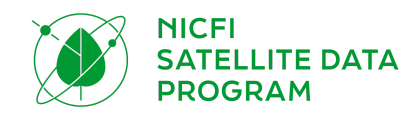

# PROGRAMA DE DATOS SATELITALES DE NICFI Guía de usuario

**Terceras partes (Usuarios Nivel 1)**

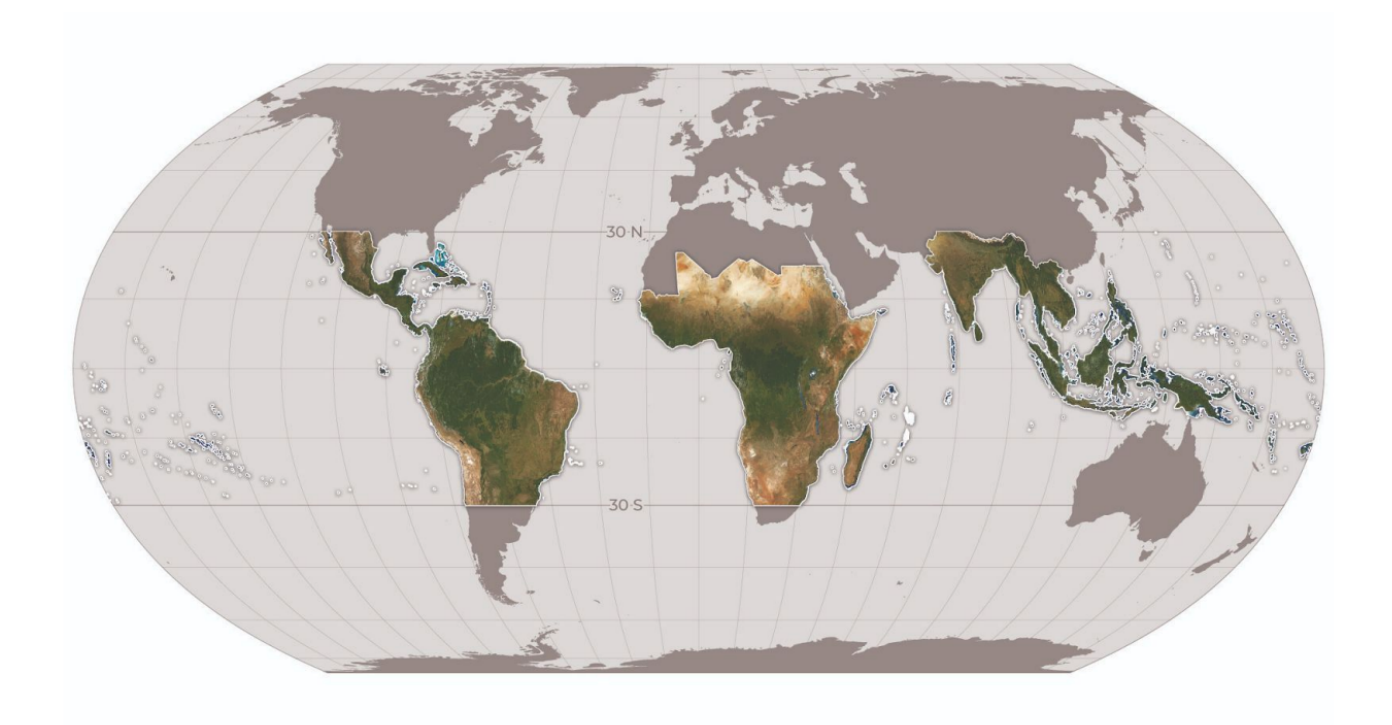

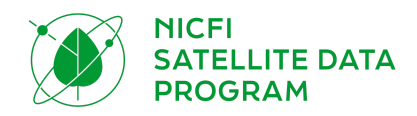

### TABLA DE CONTENIDOS

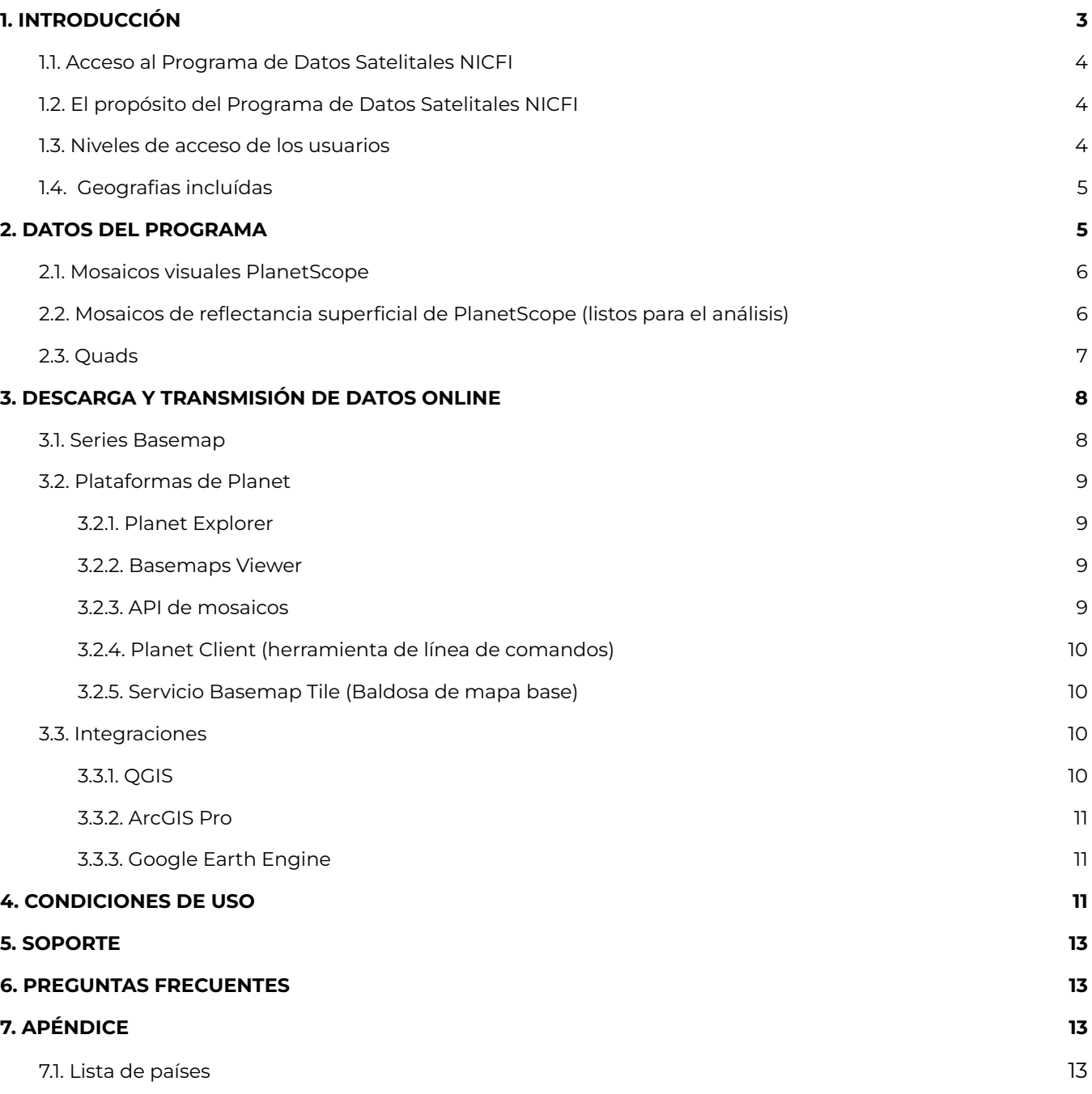

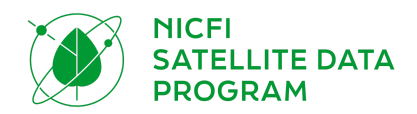

# <span id="page-2-0"></span>1. INTRODUCCIÓN

Bienvenido al programa de datos satelitales Norway's [International](https://www.norad.no/en/front/thematic-areas/climate-change-and-environment/norways-international-climate-and-forest-initiative-nicfi/) Climate and Forests Initiative [\(NICFI\)](https://www.norad.no/en/front/thematic-areas/climate-change-and-environment/norways-international-climate-and-forest-initiative-nicfi/). El proyecto es un fondo de desarrollo internacional a través del cual Noruega se ha comprometido a aportar 3000 millones de NOK al año para ayudar a salvar los bosques tropicales del mundo y mejorar, al mismo tiempo, los medios de vida de quienes viven en los bosques o cerca de ellos. En septiembre de 2020, el Ministerio de Clima y Medio Ambiente de Noruega adjudicó un contrato internacional a Kongsberg Satellite Services (KSAT), con sus socios Planet y Airbus, para proporcionar un acceso integral al monitoreo por satélite de alta resolución de los trópicos. Como parte de este programa, Planet se enorgullece de colaborar con el Programa NICFI de poner a disposición de los usuarios imágenes satelitales de alta resolución de los trópicos de forma gratuita, con el fin de promover el propósito del NICFI de reducir y revertir la pérdida de bosques tropicales, combatir el cambio climático, conservar la biodiversidad y facilitar el desarrollo sostenible. El programa estará en marcha hasta septiembre de 2023, con la posibilidad de una prórroga de un año más. En este documento, encontrará toda la información que necesita para utilizar los datos del NICFI. A través del Programa de Datos Satelitales NICFI, puede acceder a mapas base de alta resolución (<5m) (también denominados mosaicos) de los trópicos del mundo y:

- Ver los Basemaps *(mapas base)* tropicales (visuales) en las plataformas de Planet Explorer y Planet Basemap Viewer.
- Descargar Basemaps tropicales (listos para el análisis) a través de Planet Basemap Viewer, la API de mosaicos de Planet, y/o a través de integraciones con QGIS o ArcGIS Pro.
- Visualizar los Basemaps tropicales (visuales) a través de los servicios de tiles WMTS y XYZ en aplicaciones de mapas web, incluso en aplicaciones líderes como QGIS y productos ESRI, para un análisis avanzado.

#### <span id="page-2-1"></span>1.1. Acceso al Programa de Datos Satelitales NICFI

Si aún no se ha inscrito en el programa, introduzca sus datos en la página web del [Programa](https://www.planet.com/nicfi/) de Datos [Satelitales](https://www.planet.com/nicfi/) NICFI. Una vez que haya ingresado su dirección de correo electrónico, recibirá un correo electrónico de seguimiento con un enlace único para activar su cuenta. El enlace le dirigirá a un formulario de inscripción para que introduzca más datos sobre usted y su organización. Por último, se le pedirá que acepte las [Condiciones](https://assets.planet.com/docs/Planet_ParticipantLicenseAgreement_NICFI.pdf) de uso para apoyar el propósito de NICFI. Una vez que complete este formulario, será redirigido a Planet Explorer, y estará listo para trabajar con estos productos de datos. Tenga en cuenta que los clientes actuales de Planet pueden inscribirse en el Programa de Datos Satelitales NICFI, pero deben registrarse con una dirección de correo electrónico distinta de la asociada a su cuenta Planet actual.

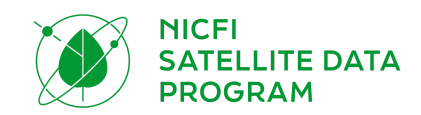

#### <span id="page-3-0"></span>1.2. El propósito del Programa de Datos Satelitales NICFI

El objetivo principal del Programa de Datos Satelitales NICFI es brindar apoyo para reducir y revertir la pérdida de los bosques tropicales, contribuir a la lucha contra el cambio climático, conservar la biodiversidad, contribuir al crecimiento, la restauración y la mejora de los bosques, y facilitar el desarrollo sostenible, todo ello con fines no comerciales. 1

#### <span id="page-3-1"></span>1.3. Niveles de acceso de los usuarios

Hay tres niveles de acceso a los datos de NICFI:

- **Nivel 0 - Bien público y abierto:** Acceso público de solo lectura a los mosaicos visuales (mosaicos históricos y futuros) a través de los sitios Purpose Ally (Purpose Ally son entidades que involucran al público en el monitoreo de los bosques y el uso de la tierra, por ejemplo, Global Forest [Watch](https://www.globalforestwatch.org/)).
- **Nivel 1 - Tan abierto como sea posible:** Acceso a la descarga de mosaicos de Reflectancia superficial (mosaicos históricos y futuros) desde la Plataforma de Planet y a través de las integraciones de Planet. Los grupos de usuarios incluyen a las Terceras partes *(Third Party Participant*s*)*, por ejemplo, los individuos y las organizaciones que utilizan los datos para lograr el propósito de NICFI.
- **Nivel 2 - Socios selectos:** Socios estratégicos definidos por el Ministerio de Clima y Medio Ambiente de Noruega que tienen acceso a las capas de datos de Nivel 1, así como a las escenas subyacentes de Planet y a datos de archivo históricos seleccionados de Airbus que se remontan a 2002.

#### <span id="page-3-2"></span>1.4. [G](#page-3-2)eografias incluídas

Los mosaicos cubren las regiones de bosques tropicales entre los 30 grados norte y los 30 grados sur. Se trata de un área geográfica de aproximadamente 45 millones de kilómetros cuadrados. No se incluyen en los mosaicos tropicales las zonas no cubiertas por bosques o cubiertas por bosques bajos, así como países como Australia, China, EE. UU. y sus territorios de ultramar, o países fuera de la región tropical. Los países incluidos en los mosaicos tropicales se encuentran al final de este documento, [Sección](#page-12-3) 7.1. Los siguientes países están parcialmente cubiertos en los mosaicos: Argentina, Chile, Mozambique y Sudáfrica.

<sup>1</sup> **Cualquie**r usuario, **incluidas** las entidades comerciales, puede inscribirse en el Programa y utilizar los datos para el Propósito de NICFI. La licencia incluye el uso por parte de las entidades comerciales hacia el Propósito de NICFI, no hacia la búsqueda de beneficios. (Por ejemplo, una entidad comercial utiliza los datos para comprobar y publicar la adhesión de los proveedores a los compromisos de abastecimiento de deforestación cero).

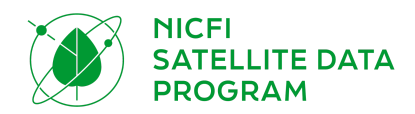

### <span id="page-4-0"></span>2. DATOS DEL PROGRAMA

Los productos de datos de NICFI cubren los datos de archivo (históricos) desde diciembre de 2015 a agosto de 2020 (un Basemap cada seis meses) y los datos de monitoreo (futuros) desde septiembre de 2020 a agosto de 2023 (un Basemap para cada mes). Los mapas base de monitoreo se actualizarán cada mes desde septiembre de 2020 hasta el 30 de agosto de 2023, con la posibilidad de prorrogarse un año más. Todos los productos de datos licenciados a través de este programa tienen una licencia perpetua, lo que significa que los datos descargados pueden seguir utilizándose una vez finalizado el programa.

A través de este programa, los usuarios tendrán acceso a los productos que se describen a continuación. Las especificaciones de los productos se han resumido en este documento, pero puede encontrar las descripciones completas de los productos en el [Addendum](https://assets.planet.com/docs/NICFI_Basemap_Spec_Addendum.pdf) to Basemaps Product [Specification.](https://assets.planet.com/docs/NICFI_Basemap_Spec_Addendum.pdf)

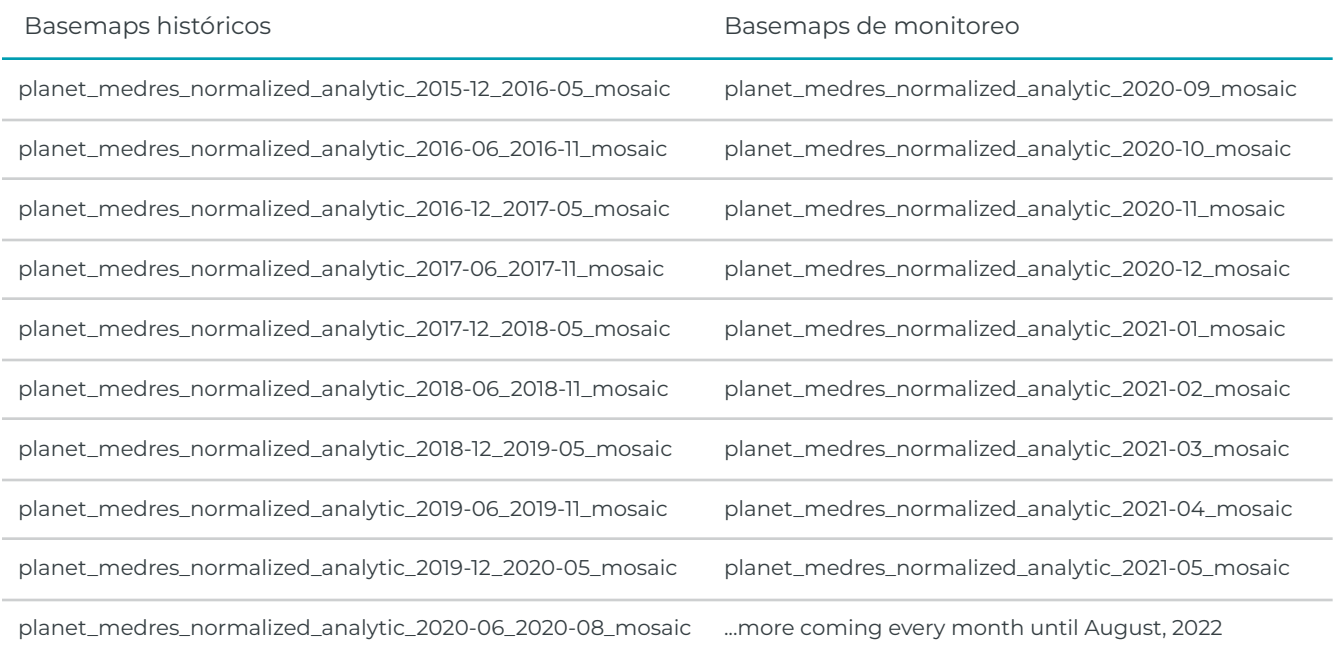

A partir de junio de 2021, estos son los Basemaps disponibles:

#### <span id="page-4-1"></span>2.1. Mosaicos visuales PlanetScope

Los mosaicos visuales, optimizados para su visualización e interpretación, ofrecen una representación en "color real" de datos espacialmente precisos con efectos minimizados de bruma, iluminación y topografía. Son ideales para que los usuarios supervisen e interpretan visualmente las imágenes de satélite.

Características del producto:

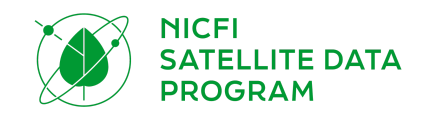

- Área: Regiones tropicales globales, tal y como se definen arriba en "Geografías incluidas"
- Resolución espacial: 4,77 m por píxel
- Resolución espectral: Rojo, verde, azul (3 bandas)
- Resolución temporal
	- Archivo desde diciembre de 2015 hasta agosto de 2020 con una frecuencia semestral
	- Monitoreo desde septiembre de 2020 en adelante con una frecuencia mensual

#### <span id="page-5-0"></span>2.2. Mosaicos de reflectancia superficial de [PlanetScope](#page-5-0) (listos para el análisis)

Optimizados para el análisis científico y cuantitativo, estos mosaicos ofrecen una representación analítica o de "verdad sobre el terreno" de datos espacialmente precisos con efectos minimizados de la atmósfera y las características del sensor. Incluyen una cuarta banda (infrarrojo cercano) y son adecuados para una variedad de índices de vegetación, incluido el Índice de Vegetación de Diferencia Normalizada (NDVI), entre otros. Son ideales para los usuarios que realizan un monitoreo científico o cuantitativo o interpretan las imágenes de satélite.

Características del producto:

- Área: Regiones tropicales globales
- Resolución espacial: 4,77 m por píxel
- Resolución espectral: Rojo, verde, azul, infrarrojo cercano (4 bandas)
- Resolución temporal
	- Archivo desde diciembre de 2015 hasta agosto de 2020 con una frecuencia semestral
	- Monitoreo desde septiembre de 2020 en adelante con una frecuencia mensual

#### <span id="page-5-1"></span>2.3. Quads

Las imágenes de los Basemaps de Planet se distribuyen como una cuadrícula de archivos GeoTIFF, que se denominan "quads de mapas base" o simplemente "quads".

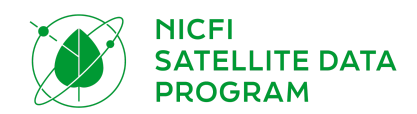

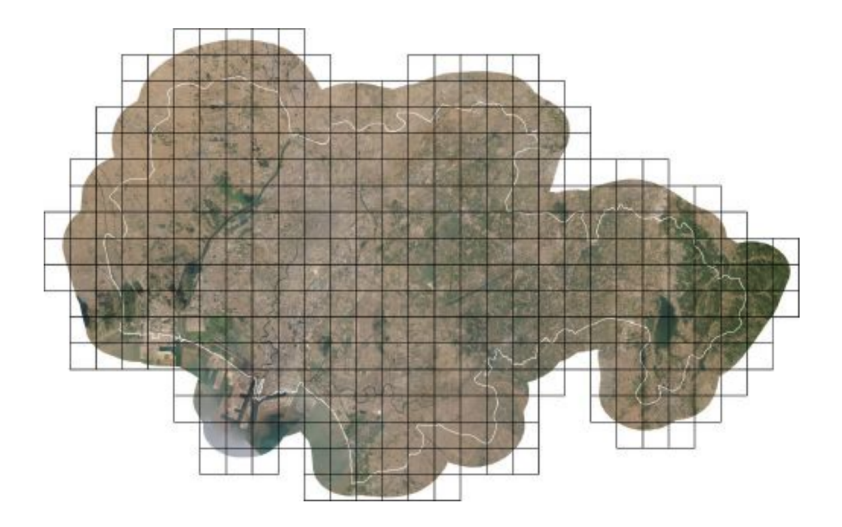

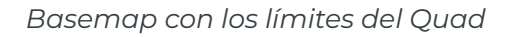

La proyección utilizada en Planet Basemaps ha sido seleccionada para que coincida con la de las aplicaciones de cartografía web estándar (Proyección Web Mercator). La máscara alfa indica las áreas de la cuadrícula donde no hay datos de imágenes disponibles.

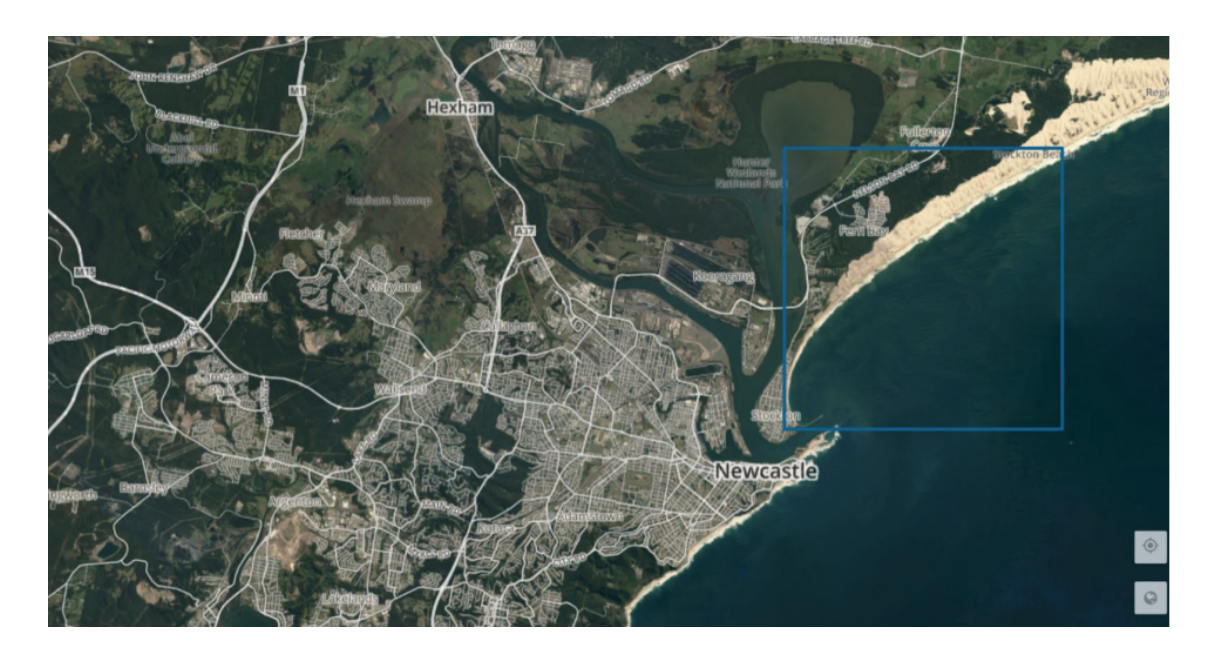

*Cuadrícula individual dentro de un Basemap*

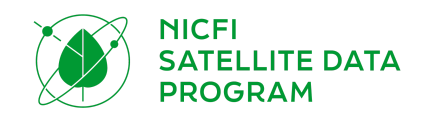

# <span id="page-7-0"></span>3. DESCARGA Y TRANSMISIÓN DE DATOS ONLINE

Los usuarios pueden descargar quads de Basemap y/o visualizar online los tiles de mapas base desde las Plataformas Planet y a través de las integraciones. Antes de que los usuarios descarguen o visualicen online Basemaps, deben entender cómo Planet nombra a los Basemap y cómo se agrupan en la serie de mapas base.

Cuando los usuarios terminan de inscribirse en el Programa de Datos Satelitales NICFI, son dirigidos a la Plataforma de Planet, Planet Explorer. Planet Explorer es una aplicación web de transmisión sólo para los mapas base. Los usuarios deben utilizar herramientas alternativas para descargar los mapas base: Planet Basemaps Viewer, Mosaicos API o integraciones.

#### <span id="page-7-1"></span>3.1. Series Basemap

Planet almacena múltiples Basemaps de la misma frecuencia temporal bajo nombres de series. Los usuarios encontrarán las series de mapas base a las que tienen acceso en la plataforma de Planet. Las series incluidas con los datos del NICFI son:

- PS Tropical Normalized Analytic Biannual
- PS Tropical Normalized Analytic Monthly

Dentro de cada serie, hay Basemaps con frecuencias específicas a los que los usuarios tienen acceso. Cada Basemap dentro de la serie se llama:

- Bi-Annual *(Semestral):* planet\_medres\_normalized\_analytic\_YYYY\_MM\_YYYY\_MM\_mosaic
- Monthly *(Mensual):* planet\_mederes\_analytic\_YYYY\_MM\_mosaic

La fecha del nombre cambiará en función de la fecha que se visualice.

También puede consultar los datos del NICFI a través de *Purpose Allies* del Programa de Datos Satelitales NICFI, como Global Forest [Watch](https://www.globalforestwatch.org/map/global/?map=eyJiYXNlbWFwIjp7InZhbHVlIjoicGxhbmV0IiwieWVhciI6MjAyMCwibW9udGgiOiIwMSJ9LCJkYXRhc2V0cyI6W3siZGF0YXNldCI6IjBiMDIwOGI2LWI0MjQtNGI1Ny05ODRmLWNhZGRmYTI1YmEyMiIsImxheWVycyI6WyJjYzM1NDMyZC0zOGQ3LTRhMDMtODcyZS0zYTcxYTJmNTU1ZmMiLCJiNDUzNTBlMy01YTc2LTQ0Y2QtYjBhOS01MDM4YTBkOGJmYWUiXSwib3BhY2l0eSI6MSwidmlzaWJpbGl0eSI6dHJ1ZX1dfQ%3D%3D).

#### <span id="page-7-2"></span>3.2. Plataformas de Planet

Esta es una lista de las plataformas de Planet a las que pueden acceder los usuarios de NICFI. Los usuarios pueden acceder con sus credenciales de Planet creadas al inscribirse a través de la .

#### <span id="page-7-3"></span>3.2.1. Planet Explorer

Planet Explorer es una aplicación web de Planet diseñada para ver imágenes que van desde escenas diarias hasta Basemap semanales, mensuales y trimestrales. Cuando los usuarios se inscriben en el Programa de Datos Satelitales NICFI, y rellenan el formulario con sus datos, son dirigidos a esta aplicación web. Pueden utilizar Planet Explorer para ver los Basemap tropicales y analizar los 8

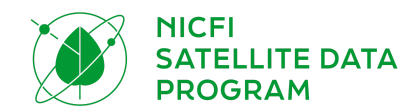

Basemap tropicales en el navegador, incluida la mejora de los píxeles y la aplicación de índices espectrales. Actualmente, no se pueden descargar Basemap a través de Planet Explorer. Para saber más sobre Planet Explorer y todas las formas de ver y analizar los Basemap tropicales que contiene, lea la Planet [Explorer](https://developers.planet.com/docs/apps/explorer/) User Guide.

#### <span id="page-8-0"></span>3.2.2. Basemaps Viewer

[Basemaps](https://www.planet.com/basemaps/) Viewer es una herramienta en línea utilizada para ver y descargar Basemap. Puede utilizar Basemaps Viewer para ver los mapas base tropicales, descargar Quads de Basemap y averiguar qué escenas se utilizaron para crear las cuadrículas del mapas base. Para obtener más información sobre el Basemaps Viewer, lea la Guía de usuario de [Basemaps](https://developers.planet.com/docs/basemaps/) Viewer.

Planet recomienda utilizar el Basemaps Viewer si desea descargar un pequeño subconjunto de los Basemap tropicales (quad(s) de Basemap). Para obtener instrucciones más detalladas sobre la descarga de los quads del Basemap, lea esta sección de la user quide.

#### <span id="page-8-1"></span>3.2.3. API de mosaicos

La API de mosaicos ( mosaicos son otro nombre para los Basemap) es una API construida para que los usuarios de Planet puedan descargar de forma masiva los Basemap. Los usuarios tendrán que obtener su *API key* de Planet desde su Cuenta de [Usuario](https://www.planet.com/account/) y pueden seguir las instrucciones de cómo obtener la *API key*. Para descargar los Basemap tropicales completos (o un gran subconjunto de ellos, por ejemplo, muchos quads de Basemap), Planet recomienda trabajar a través de la API de Mosaicos de Planet. Para obtener instrucciones más detalladas, por favor lea la Guia de [Usuario](https://developers.planet.com/docs/basemaps/) de la API de [Mosaicos](https://developers.planet.com/docs/basemaps/) o consulte la Guia de [referencia](https://developers.planet.com/docs/basemaps/reference/) de API.

#### <span id="page-8-2"></span>3.2.4. Planet Client (herramienta de línea de comandos)

Planet Client es una "biblioteca" cliente de Python y una interfaz de línea de comandos para la API pública de Planet que permite a los usuarios descargar imágenes de Planet, incluyendo mapas base. Los usuarios pueden instalar Planet Client [aquí.](https://github.com/planetlabs/planet-client-python)

#### <span id="page-8-3"></span>3.2.5. [Servici](#page-8-3)o *[Basemap](#page-8-3) Tile* (Baldosa de mapa base)

El servicio de API Tile y el Servicio Basemap Tile de Planet facilitan la visualización de los Basemap tropicales de Planet en aplicaciones de escritorio o mapeo web que admiten el protocolo XYZ o WMTS. Estos servicios ofrecen una forma sencilla para que los desarrolladores web y analistas SIG interactúen y obtengan valor de los Basemaps sin necesidad de una descarga de archivos GeoTiff o un procesamiento de imágenes adicional.

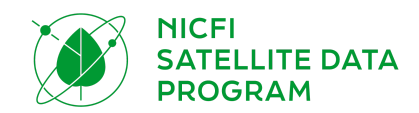

Puede visualizar los mapas base tropicales a través de su cuenta de Planet. La autenticación se logra proporcionando una api\_key válida como parámetro de consulta para todas las solicitudes de Tiles (baldosas).

Para obtener más información sobre el uso de *Tiles* de Planet y para visualizar los Basemap, consulte la guía de usuario [aquí](https://developers.planet.com/docs/basemaps/tile-services/). Los enlaces de transmisión online pueden encontrarse al agregar su *API key* como parámetro en el enlace a continuación. Una vez que su *api key* haya sido agregada, este enlace le permitirá seleccionar URLs WMTS y XYZ para visualizar los Basemap: http://api.planet.com/basemaps/v1/services?api\_key=

#### <span id="page-9-0"></span>3.3. Integraciones

Una forma fácil de acceder a los Basemaps es a través de las [integraciones](https://developers.planet.com/integrations/) GIS de Planet. Las integraciones de Planet permiten a los usuarios de aplicaciones SIG de escritorio descubrir y transmitir Basemaps de Planet dentro de QGIS y ArcGIS Pro. A través de estas integraciones, los usuarios pueden descargar todos o un subconjunto de sus Basemap.

#### 3.3.1. QGIS

El complemento QGIS V2 de Planet es un plugin de código abierto que se puede instalar y añadir a su programa QGIS de forma gratuita. Los usuarios pueden descargar todos o un subconjunto de sus Basemap a través del complemento QGIS V2 de Planet. Esta herramienta también permite a los usuarios visualizar sus Basemap de reflectancia de superficie en falso color, así como una visualización de índice espectral como NDVI.

Para descubrir, visualizar y descargar los Basemap tropicales de Planet en QGIS, acceda y obtenga más información sobre el complemento [aquí](https://developers.planet.com/docs/integrations/qgis/). La documentación que habla específicamente de los mapas base se encuentra [aquí](https://developers.planet.com/docs/integrations/qgis/discover-basemaps/). Para obtener más información sobre las integraciones de QGIS con libros de trabajo de plataformas relevantes, como la plataforma SEPAL de la ONU-FAO, lea el módulo de [SEPAL](https://docs.sepal.io/en/latest/modules/dwn/planet_order.html) Planet Order.

#### <span id="page-9-1"></span>3.3.2. ArcGIS Pro

El [complemento](https://pro.arcgis.com/en/pro-app/latest/get-started/manage-add-ins.htm) ArcGIS V2 de Planet es un complemento de ArcGIS Pro que puede instalarse y añadirse a su software ArcGIS Pro de forma gratuita. Los usuarios pueden descargar todos o un subconjunto de sus Basemap a través del complemento ArcGIS V2 de Planet. Esta herramienta permite a los usuarios visualizar sus Basemap de reflectancia de superficie en falso color o una visualización de índice espectral como NDVI.

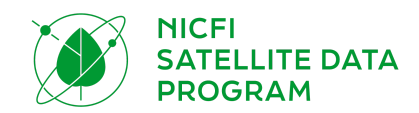

Para descubrir, visualizar y descargar los Basemap tropicales de Planet en ArcGIS, acceda y obtenga más información sobre el complemento [aquí](https://developers.planet.com/docs/integrations/arcgis/). La sección que habla específicamente de los Basemaps se encuentra [aquí.](https://developers.planet.com/docs/integrations/arcgis/discover-basemaps/)

#### <span id="page-10-0"></span>3.3.3. Google Earth Engine

Para descubrir, visualizar y descargar las imágenes de Planet (y pronto, los basemaps tropicales) en Google Earth Engine, acceda y obtenga más información sobre el proceso [aquí.](https://developers.planet.com/docs/integrations/gee/)

## <span id="page-10-1"></span>4. CONDICIONES DE USO

Los datos de Nivel 1 son licenciados por Planet bajo una (similar a una licencia del tipo Creative Commons) en apoyo al propósito de NICFI.

El propósito de esta licencia es proporcionar a los usuarios de todo el mundo el acceso a las plataformas propietarias de Planet y al contenido asociado (mosaicos tropicales de alta resolución) con el propósito principal de:

*Reducir y revertir la pérdida de bosques tropicales, contribuir a la lucha contra el cambio climático, conservar la biodiversidad, contribuir al recrecimiento, restauración y mejora de los bosques y facilitar el desarrollo sostenible.*

Todo uso debe ser no comercial o no principalmente en la búsqueda de ganancias. Todo uso debe ser en apoyo de y con el objetivo principal de cumplir con el propósito del Programa de Datos Satelitales NICFI; los usuarios están autorizados a:

- Acceder, ver, descargar y utilizar el contenido;
- Reproducir, almacenar, mostrar, imprimir y distribuir el contenido en cualquier medio o formato;
- Mostrar el contenido en su sitio web;
- Crear productos derivados del contenido (es decir, remezclar, transformar o construir a partir de él).

Ejemplos de casos de uso de acuerdo con este Contrato incluyen (pero no se limitan a):

- Políticas aprobadas y aplicadas para el uso sostenible de los bosques y la tierra en países y jurisdicciones con bosques tropicales.
	- Ejemplo: Una institución gubernamental, como tercera parte participante o socio general, utiliza mosaicos para mejorar los planes de gestión de recursos.
- Mejora de los derechos y los medios de vida de los pueblos indígenas y las comunidades locales en los países con bosques tropicales.

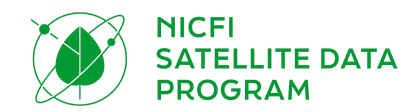

- Ejemplo: Una ONG local y un periodista, en calidad de terceros participantes, utilizan mosaicos para documentar y desencadenar la persecución del acaparamiento ilegal de tierras.
- Estructuras de incentivos internacionales eficaces para reducir la deforestación en los países con bosques tropicales
	- Ejemplo: Una institución gubernamental (con el apoyo de un consultor), como tercera parte participante o socio general, utiliza mosaicos como datos de referencia para mejorar las estimaciones anuales de deforestación.
- Mayor transparencia en la gestión y el uso de la tierra, las cadenas de valor y la financiación para reducir la presión de los mercados mundiales sobre los bosques.
	- Ejemplo: Una ONG o el Gobierno, como socio general, utiliza el archivo de imágenes y las imágenes actualizadas con frecuencia para generar alertas automáticas de deforestación
- Los mercados de productos básicos estimulan la producción sin deforestación en los países con bosques tropicales.
	- Ejemplo: Un distribuidor de productos básicos asociado a una ONG, en calidad de tercera parte participante, utiliza mosaicos para realizar una revisión interna del cumplimiento de los compromisos de deforestación cero por parte de los proveedores.
- Los mercados financieros estimulan la producción de productos básicos libres de deforestación en los países con bosques tropicales.
	- Ejemplo: Una empresa comercial, como tercera parte participante, utiliza mosaicos para mejorar la evaluación del riesgo medioambiental y la calificación de determinadas empresas.
- Reducción de los delitos forestales.
	- Ejemplo: Una agencia gubernamental internacional, como socio general, utiliza *Scenes* para planificar las operaciones.

Ejemplos de casos de uso fuera del ámbito de este contrato, y para los que el participante deberá negociar de buena fe una licencia comercial con Planet o Airbus:

- Análisis agrícola comercial
	- Ejemplo: Una corporación comercial multinacional, como tercera parte participante, utiliza mosaicos para informar sobre productos derivados lucrativos para la agricultura industrial de precisión, sin el objetivo principal ni avance hacia el cumplimiento del propósito de NICFI
- Comercio de materias primas y/o fondos de cobertura para obtener beneficios
	- Ejemplo: El fondo de cobertura, como tercera parte participante, utiliza mosaicos para informar sobre productos derivados rentables para el comercio de materias primas, sin el objetivo principal ni avance hacia el cumplimiento del propósito de NICFI.

En apoyo y con el objetivo principal de cumplir con el propósito de NICFI, una vez que su cuenta de Planet esté activada y una vez que haya aceptado las condiciones de la licencia, usted está autorizado a acceder, ver, descargar, usar, mostrar, imprimir y crear productos derivados del contenido (mosaicos tropicales).

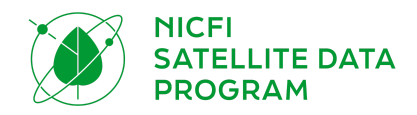

El nivel 0 se muestra públicamente y es accesible para todos.

# <span id="page-12-0"></span>5. SOPORTE

Todos los usuarios tienen a su disposición un servicio de asistencia 24/7 durante toda la duración del contrato. El sistema de soporte escalonado tiene un único punto de acceso a través del equipo de KSAT, que gestiona las solicitudes, responde o reasigna su ticket a los equipos apropiados de Planet o Airbus ,según sea necesario. Para acceder a este servicio, envíe su solicitud a [nicfi-servicedesk@ksat.no.](mailto:nicfi-servicedesk@ksat.no)

# <span id="page-12-1"></span>6. PREGUNTAS FRECUENTES

Consulte la documentación en preguntas [frecuentes](https://assets.planet.com/docs/NICFI_General_FAQs.pdf) si tiene más dudas

# <span id="page-12-2"></span>7. APÉNDICE

#### <span id="page-12-3"></span>7.1. Lista de países

El Programa de Datos Satelitales de NICFI incluye 97 países participantes y adicionalmente otros 19 territorios que se han adheridos a la discreción del operador satelital.

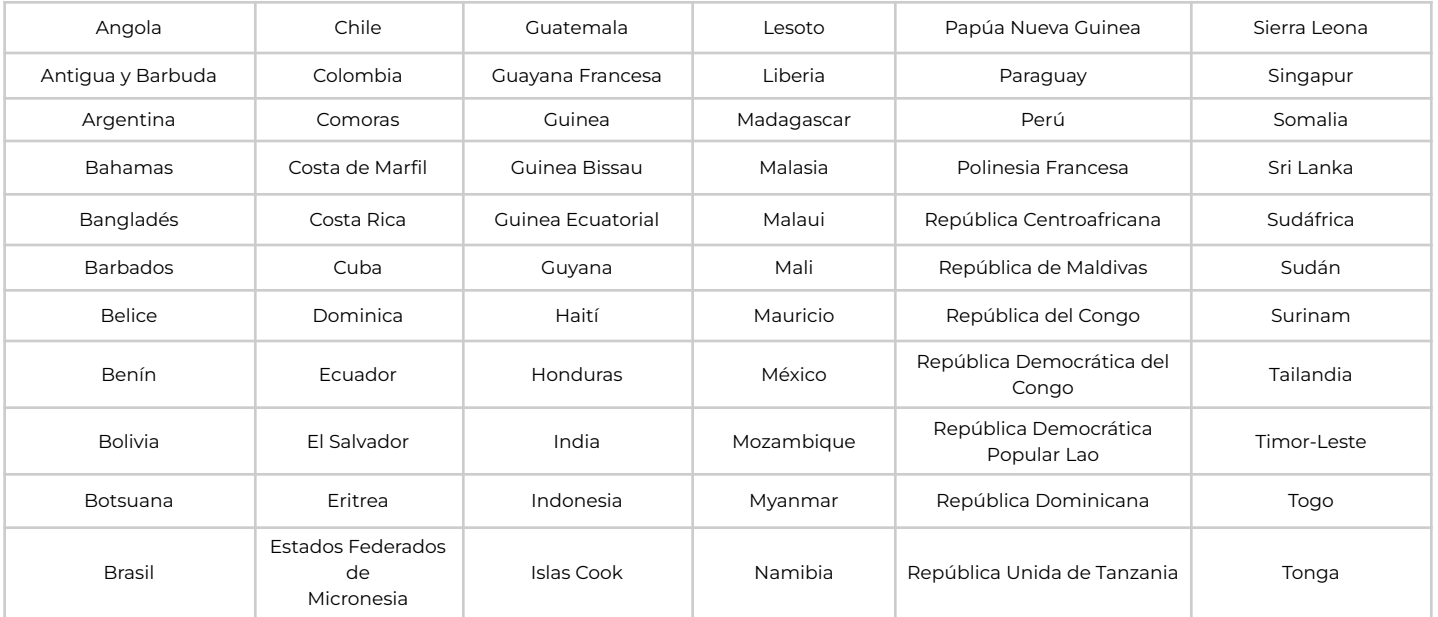

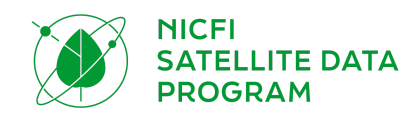

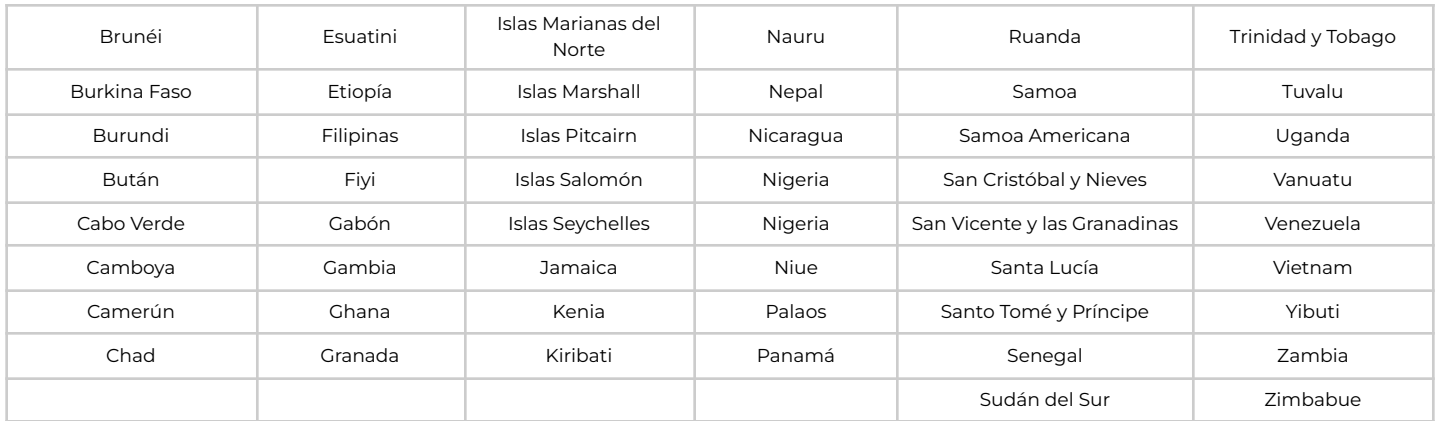

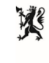

Norwegian Ministry<br>of Climate and Environment

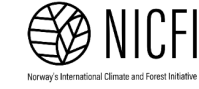

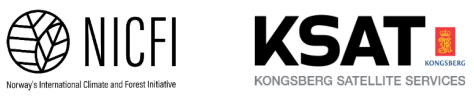

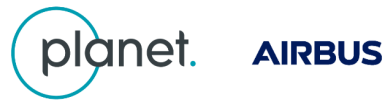

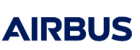